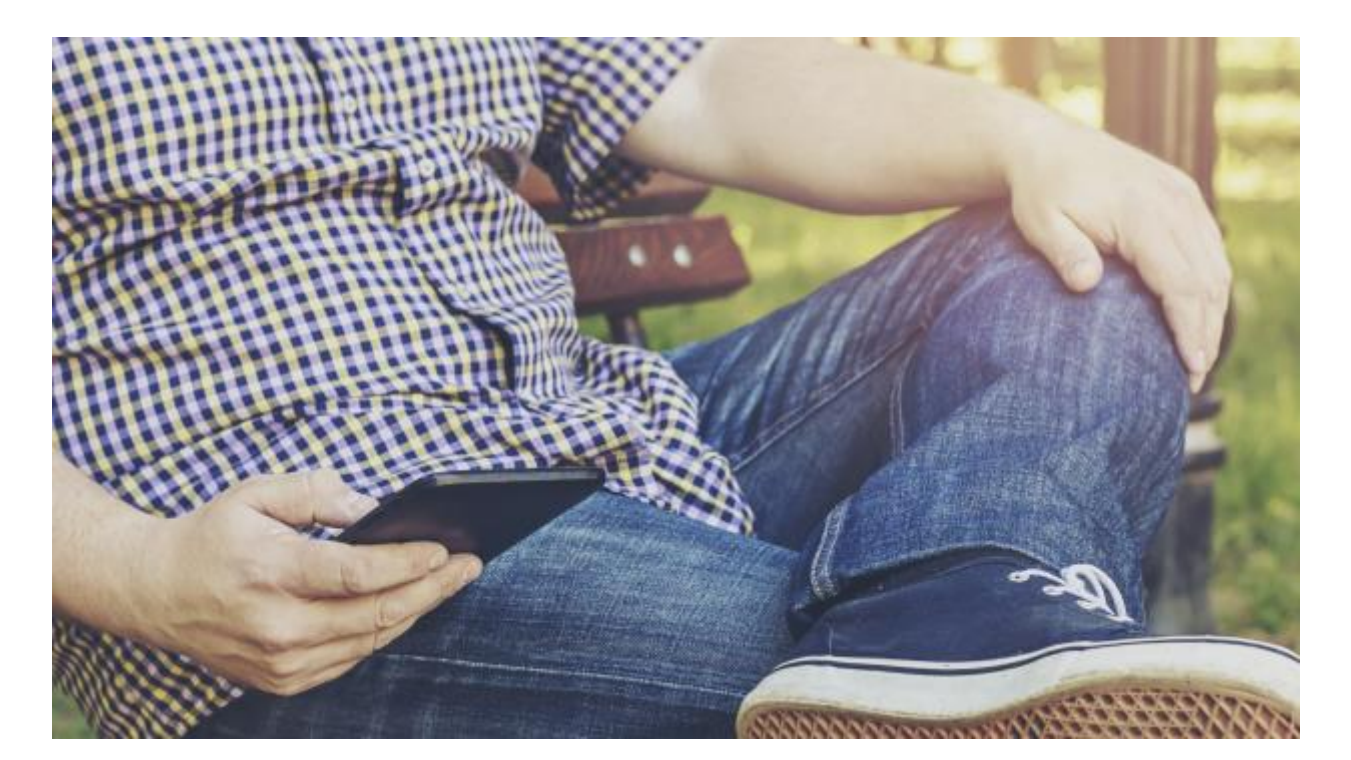

# Impostazioni

## **Profilo utente**

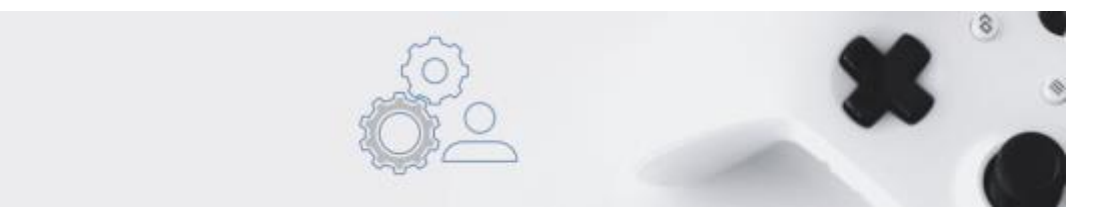

**Contratto:** riepiloga le informazioni commerciali riguardo al proprio contratto o tipologia di servizio attivato, oltre al riepilogo di eventuali contatori dei crediti disponibili.

**Utenza:**le informazioni riguardano quelle specifiche dell'utente che accede al gestionale. Da questo pannello è possibile inoltre modificare la password, oltre che indicare alcuni dati utili per essere contattati dal supporto.

*Nota: le password non scadono ma ricevono una email automatica ogni 3 mesi in cui si ricorda all'utente di modificarla.*

*Nota: Il logo presente in questo pannello non èquello ad uso fiscale per i documenti, quindi non verrà stampato in fattura o inserito nell'intestazione dei documenti.*

**Parametri localizzazione:** il pannello contiene i principali parametri del gestionale, come lingua, formato data e ora, numero di decimali, tipo di separatore. *Nota: èin questa sezione che si devono modificare il numero di decimali affinchévengano visualizzati i conteggi con più decimali nei documenti stampabili e/o in fattura elettronica.*

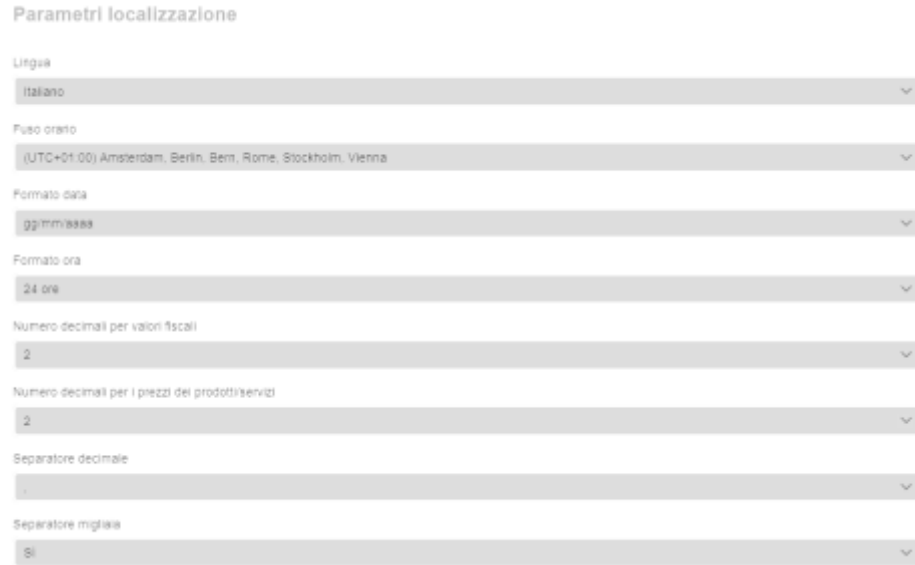

#### **Account email:**

Configurando un proprio account email è possibile inviare documenti e messaggi direttamente dal gestionale con il proprio SMTP server.

Questa funzionalitàquindi permette di configurare a tutti gli effetti come sistema di trasmissione il proprio fornitore di servizio di email, ottenendo cosìmiglioramenti come:

- migliorare capacitàdi consegna delle email, soprattutto in contesti di antispam severi
- corretta intestazione della propria email in fase di trasmissione con il mittente corrispondente all'account configurato
- coordinamento delle risposte alle email inviate con il proprio account, quindi coordinamento con il proprio sistema di posta utilizzato usualmente.

*Nota: con questa opzione è inoltre possibile abilitare la funzione di allega file al messaggio trasmesso, cosa non possibile nel caso in cui si trasmetta tramite la sezione messaggi del gestionale, in questo ultimo caso il messaggio conterrà sempre un link da cui sarà possibile prelevare, scaricandolo, il file allegato al messaggio trasmesso.*

*Nota: configurare questa opzione richiede a volte lo sblocco di sicurezza da parte del provider email, ad esempio email come gmail, yahoo o altri provider analoghi, devono autorizzare l'invio da parte di piattaforme terze. Seguire quindi le istruzioni specifiche indicate dal supporto tecnico del provider.*

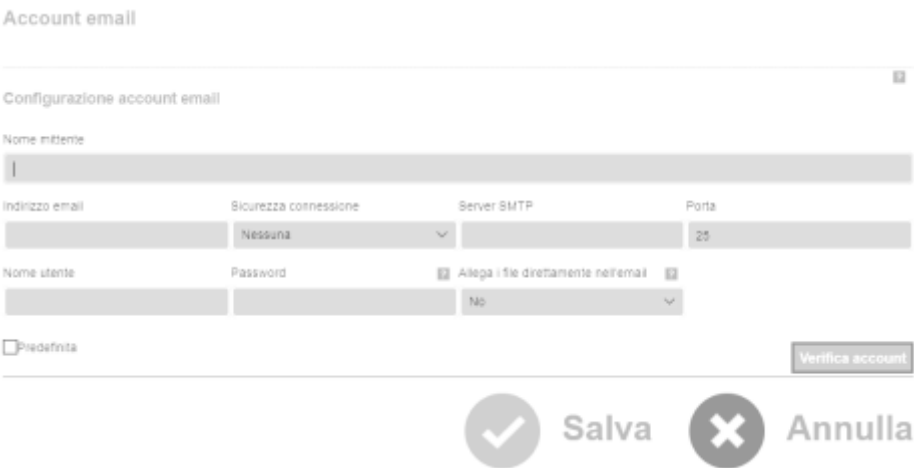

#### **Solleciti automatici:**

Questa funzionalità, permette di attivare un sistema di invio automatico di solleciti nel caso in cui i documenti fattura arrivino a scadenza e dopo qualche giorno questi risultino ancora non saldati dai clienti.

Per poter utilizzare la funzionalità di gestione dei solleciti automatici, è necessario impostare delle regole, che permettano al gestionale di capire in autonomia quale azioni intraprendere a seconda della situazione.

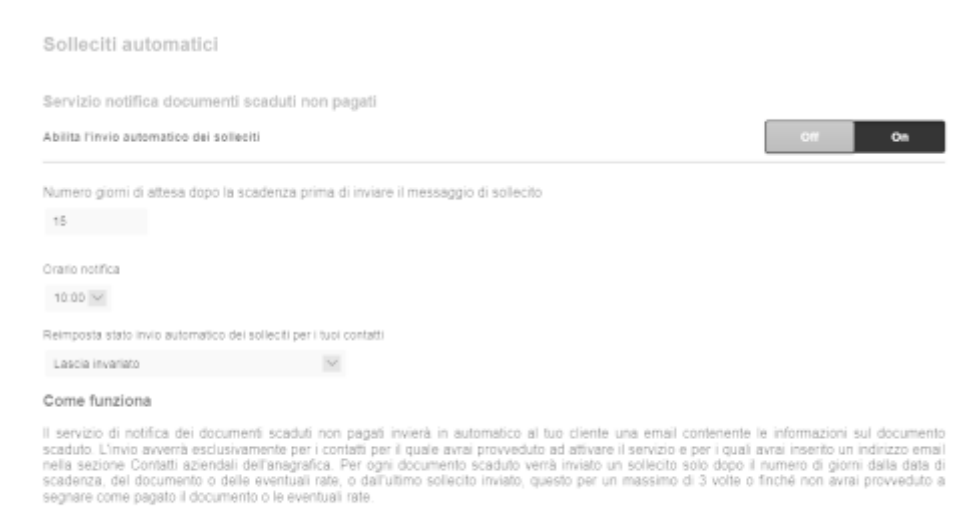

#### Personalizza l'email di sollecito

Puoi visionare e se vuoi personalizzare il testo dell'email accedendo al pannello di impostazioni Modelli email nella sezione Profilio azienda di

# **Profilo azienda**

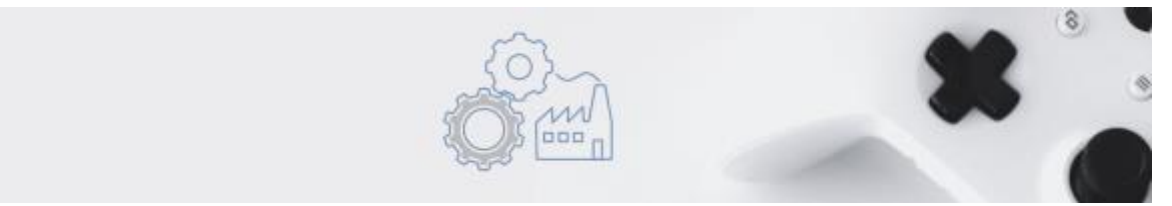

Il profilo azienda è la sezione che contiene tutte le informazioni necessarie per l'uso del gestionale relativamente ai documenti emessi. E' quindi importante controllare questa sezione prima di procedere con l'emissione dei documenti, ed eventualmente completare le impostazioni mancanti.

Ogni account nasce con dei parametri preimpostati come i modelli documenti, i tipi di conteggio fiscale da riportare in fattura, i codici IVA e altro.

Con la configurazione dell'account le proposte preimpostate possono essere rimosse nel caso non servano, al fine di semplificare l'interfaccia.

Tutti queste impostazioni usufruiscono dell'opzione per essere impostate come predefinite.

Esempio dei codici IVA che si trovano giànel gestionale:

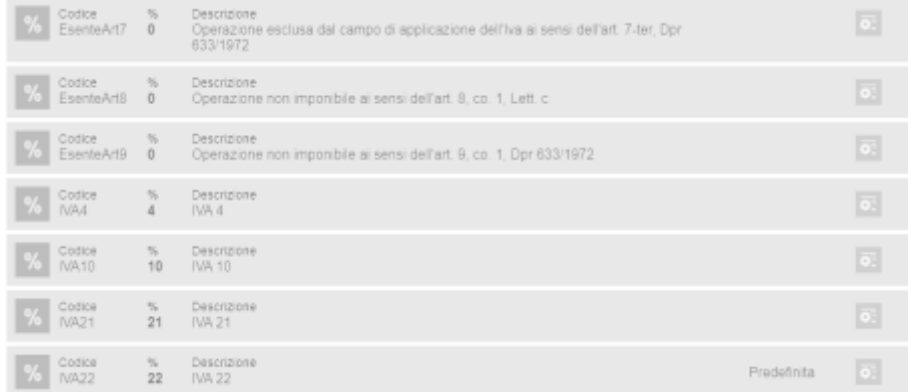

#### **Intestazione documento**

Questo pannello contiene i dati anagrafici della partita iva con anche la possibilitàdi aggiunta di un Logo da riportare sui documenti e qualche altra nota utile a completare le informazioni che si vogliono riportare sui documenti stampabili. *Nota importante: questi dati non sono quelli utilizzati per la creazione del file XML della fattura elettronica, ma si riferiscono solo ai dati anagrafici e accessori utili alla compilazione dei documenti stampabili.* 

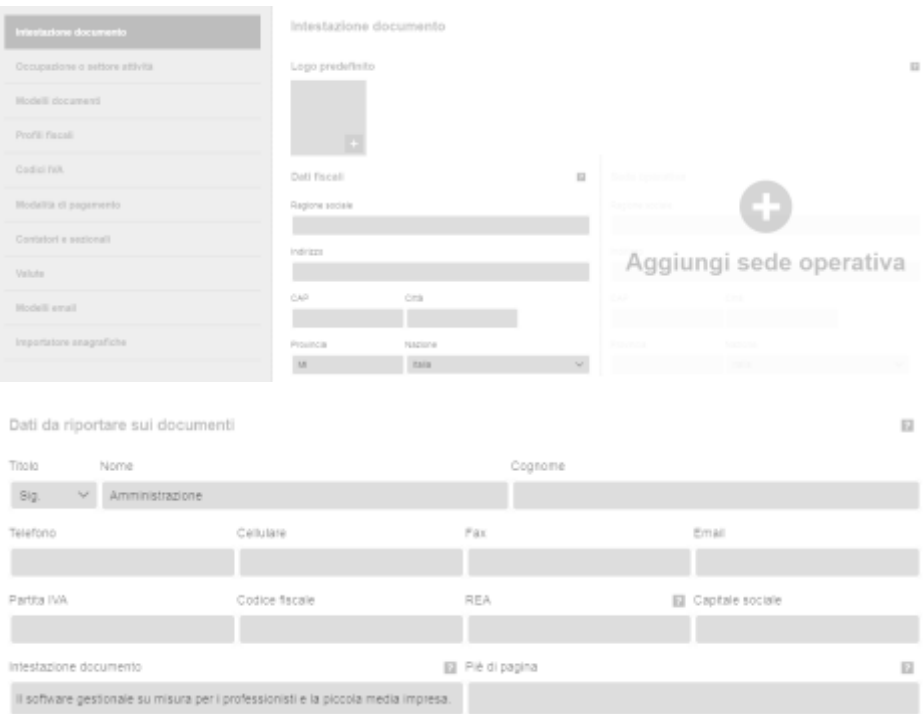

#### **Occupazione o settore di attività**

In questo pannello è possibile specificare la propria categoria merceologica, in questo modo si avrà una migliore classificazione da parte della piattaforma gestionale, utile a perfezionare i criteri di ricerca e dei suggerimenti proattive che la piattaforma gestionale svolge in autonomia. *Nota: utilizzare il più possibile uno dei profili suggeriti dalla piattaforma, e aggiungerne di nuovi solo nel caso in cui non sia presente quello che si sta digitando.*

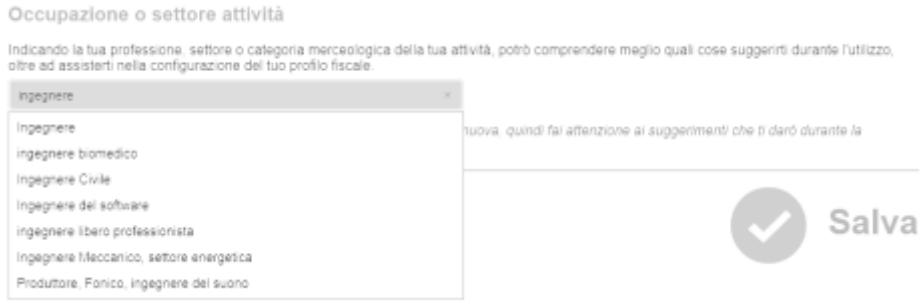

#### **Modelli documenti**

Il gestionale permette la personalizzazione o la creazione di un proprio modello di documento da utilizzare nei documenti stampabili.

In ogni nuovo account vengono precaricati dei modelli standard, che possono essere modificati dall'utente, attraverso l'editor visuale che si ottiene cliccando sopra il documento che si vuole modificare.

Modelli documenti

Includi "Stampato con " .......... Il" alla fine di ogni pagina del documento

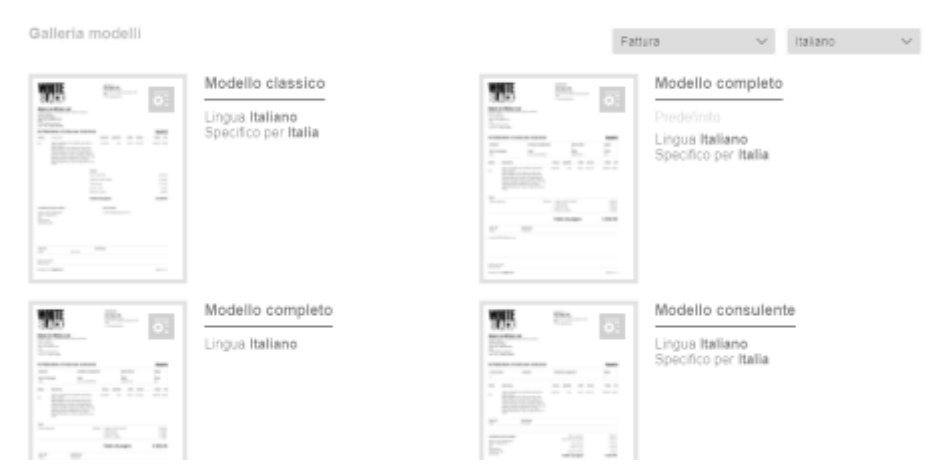

La modifica dei modelli può avvenire attraverso l'editor visuale, per interventi rilevanti sulla struttura del modello, inclusa la creazione di un modello totalmente nuovo, è necessario avere un minimo di conoscenza Html.

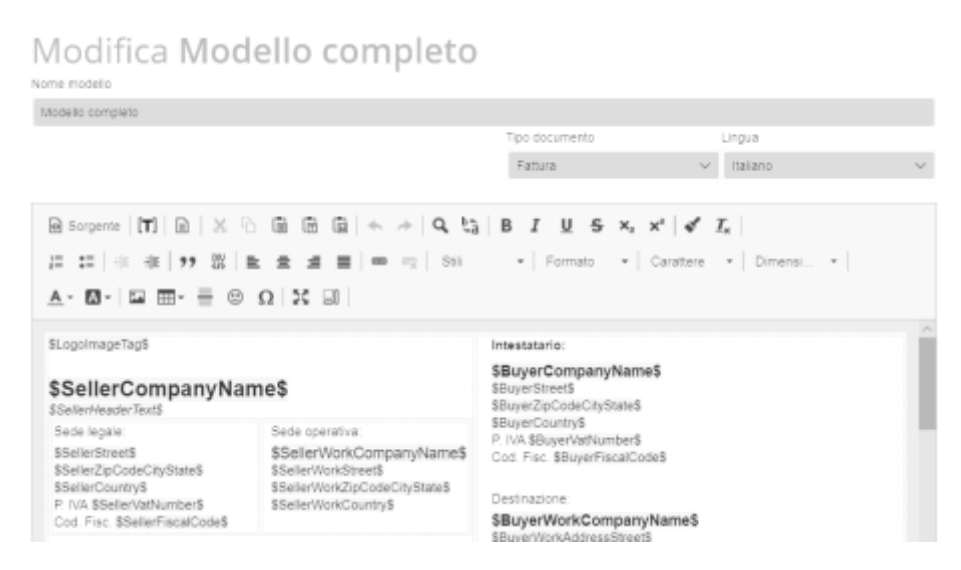

#### **Profili fiscali**

In ogni nuovo account vengono resi disponibili i principali tipi di conteggi fiscali che potranno capitare nella creazione di un nuovo documento, in dipendenza delle varie categorie merceologiche a cui l'utente può far riferimento.

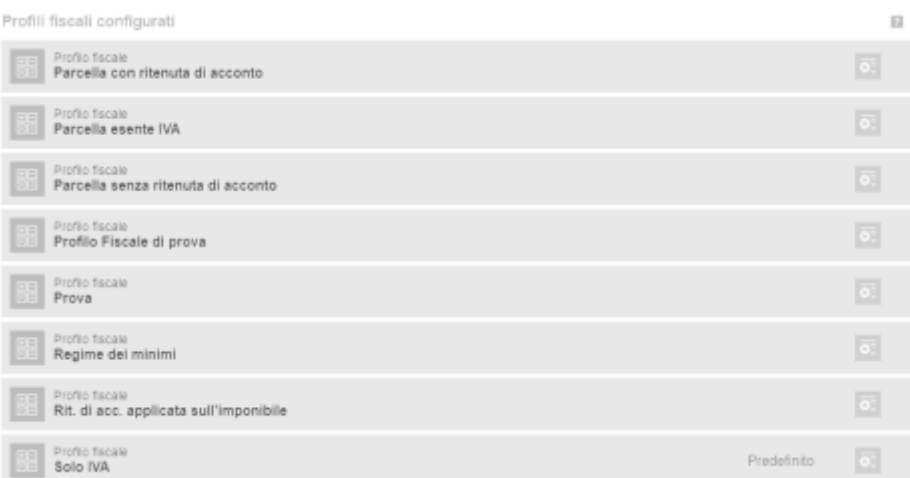

Di base viene impostato il regime fiscale "Solo IVA", che prevede il conteggio semplice "totale imponibile + IVA".

E' comunque possibile intervenire su questi regimi fiscali predefiniti andando ad apportare le eventuali modifiche necessarie alla caratterizzazione richiesta dalla singola partita iva.

Entrando quindi in modifica di uno dei regimi presenti è possibile ampliarlo o modificarlo nei valori.

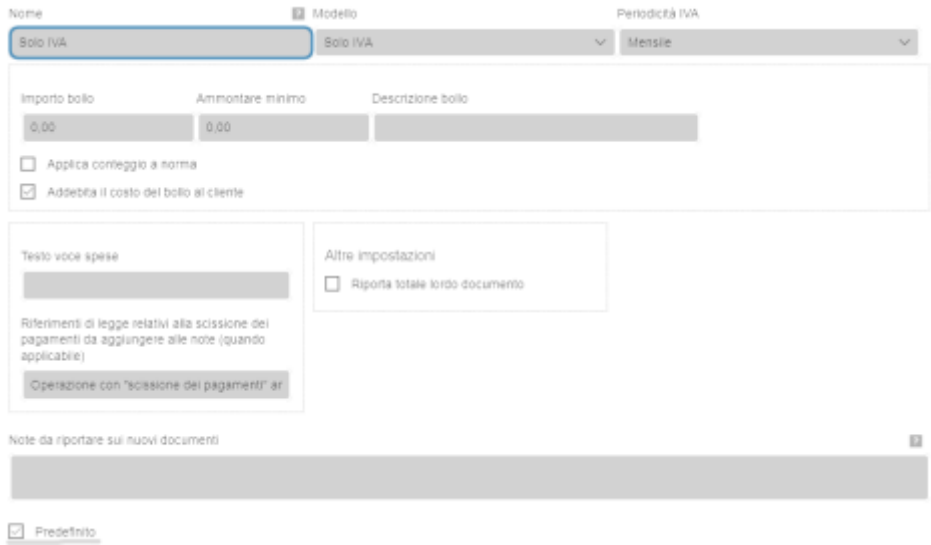

Se necessario è possibile aggiungerne di nuovi partendo dalla configurazione neutra.

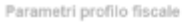

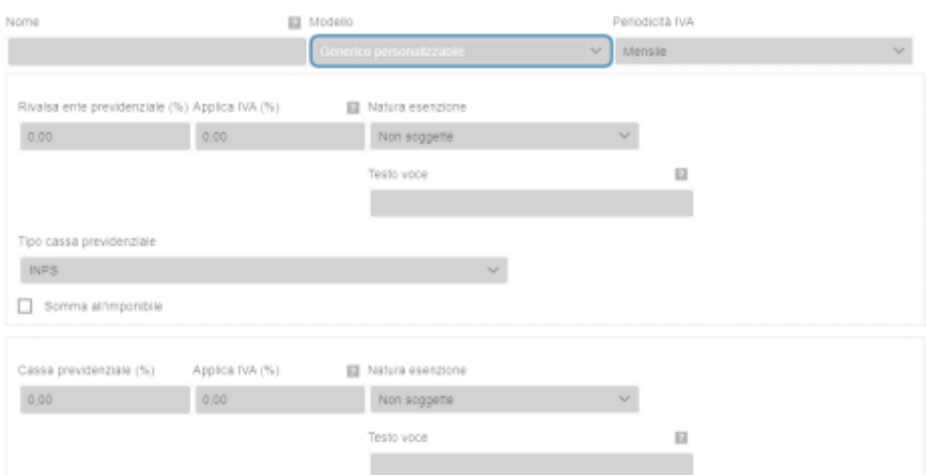

All'interno di ogni singolo profilo fiscale sono presenti anche altre impostazioni come il bollo, eventuali note da riportare ricorrentemente nei documenti, imposizione delle spese, tipologia di conteggio da rappresentare nei documenti stampabili.

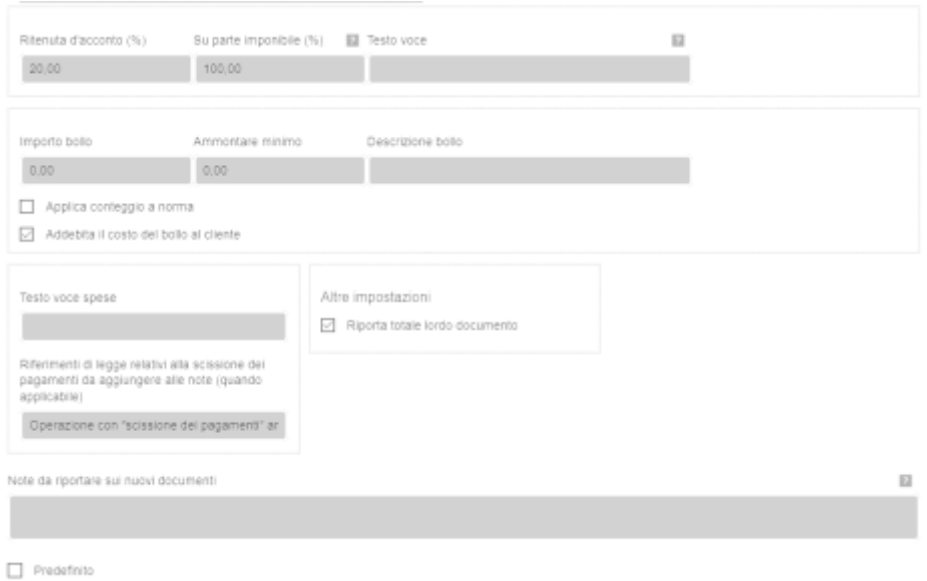

Le impostazioni relative al bollo prevedono la possibilitàdi applicare il bollo ogni qualvolta il conteggio lo preveda secondo le regole della normativa, e questa applicazione verrà conteggiata facendo riferimento

al valore di soglia che può essere impostato nel campo "ammontare minimo".

L'addebito del bollo può essere opzionalmente addebitato al cliente o semplicemente conteggiato e riportato in fattura come assolto dalla partita iva emittente della fattura.

Nel caso della fattura elettronica, verrà correttamente alimentato il rispettivo campo XML riguardante il valore Bollo.

Nella sezione "altre impostazioni"è possibile selezionare il tipo di totale da mostrare sul documento stampabile, mostrando quindi i conteggi completi o sintetici a seconda della selezione effettuata.

#### **Codici IVA, Modalitàdi pagamento**

In ogni nuovo account vengono resi disponibili i principali codici IVA e le modalitàdi pagamento più richieste, anche in questi pannelli è possibile predefinire quali utilizzare ricorrentemente. E nel caso è possibile aggiungere Codici IVA o Modalitàdi pagamento non ancora presenti.

#### **Contatori e sezionali:**

I sezionali hanno lo scopo di poter utilizzare numerazioni progressive uguali ma distinte per tipologia di documento

In questo pannello è quindi possibile attivare e utilizzare uno o più sezionali tra quelli presenti tra i precaricati, o nel caso è possibile aggiungerne di propri.

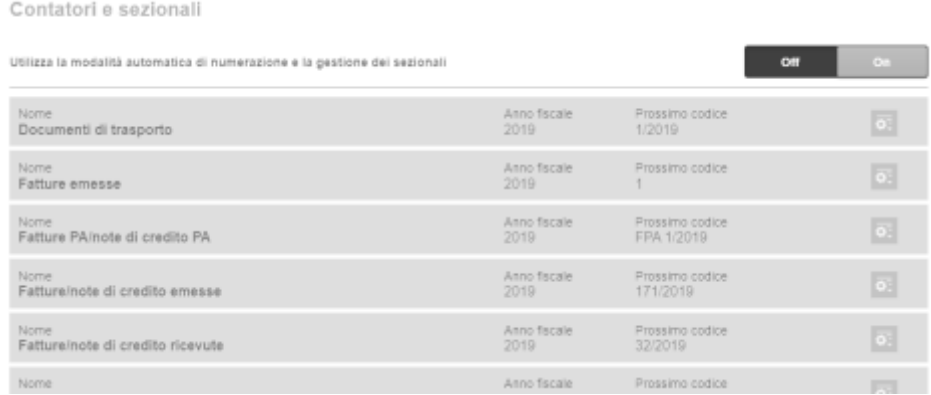

In questo pannello è possibile anche impostare i rispetti contatori indipendenti per ogni tipo documento. E' quindi possibile impostare il numero da cui partire, nel caso ad esempio si è giàpartiti con la numerazione o nel caso si stia semplicemente avviando l'uso del gestionale durante l'anno in presenza di documenti giàemessi e registrati in altra modalità.

*Nota: ogni anno questi contatori automatici vengono ripristinati a zero.*

*Nota: è possibile associare lo stesso contatore o sezionale a più documenti, anche di tipologia diversa. Questo non vuol dire che sia corretto, in questo caso l'assistenza del gestionale libera l'utente dal poter scegliere l'impostazione di cui ha bisogno, senza apportare correzioni automatiche.*

*Nota: tra i contatori predefinite, esiste quello unico per le Fatture/Note di credito emesse che viene impostato come predefinito in ogni nuovo account, ovviamente esiste la possibilità di distinguerli e avere numerazione propria.*

*Nota: è possibile avere diversi contatori e sezionali associati allo stesso documento, sarà quindi possibile per l'utente selezionare quello di cui ha bisogno durante l'emissione del nuovo documento. Anche questa possibilità e utilizzo sono scelte dell'utente, in cui il gestionale non fa nessun tipo di intervento correttivo.* 

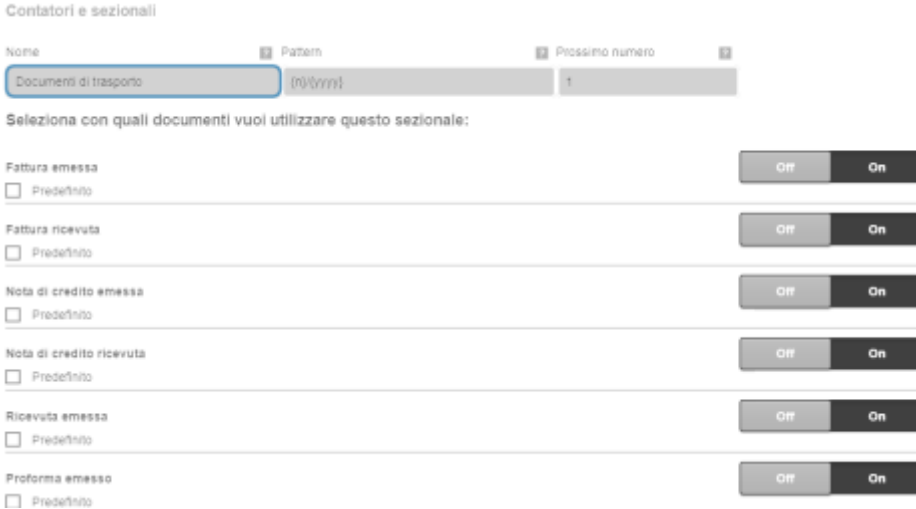

Il contatore e sezionale nelle casistiche di prima nota, fatture ricevute, preventivi non è da considerarsi numerazione rilevante per la creazione del documento fiscale, ma come un semplice protocollo interno finalizzato alla classificazione dei documenti menzionati.

L'intero pannello dei sezionali e contatori può essere disabilitato, andando cosìa spegnere la funzionalità stessa, e a questo punto il gestionale non darànessun suggerimento in fase di creazione di un nuovo documento, ma si limiterà a richiedere la compilazione del campo relativo al numero documento.

Nel caso invece di documenti o attività processate in automatico dalla piattaforma, come la ricezione delle fatture elettroniche passive o le registrazioni di prima nota, il gestionale comunque numererà in autonomia i documenti.

Il sezionale permette la personalizzazione del pattern, ad esempio con l'espressione **AA {n}/{yyyy} BO** il sistema è in grado di comporre un prefisso numero anno e suffisso del tipo "**AA 1/2019 BO**".

#### **Valute**

Ogni partita iva ha la possibilitàdi definire una valuta ricorrente nei propri documenti, che per gli utenti attivati nella comunità Europea avranno il valore predefinito su EURO.

Nel caso in cui si selezioni anche una valuta di cambio predefinendola, questa farà comparire automaticamente nei documenti generati, il corrispettivo valore totale del documento nella valuta selezionata.

Modelli email

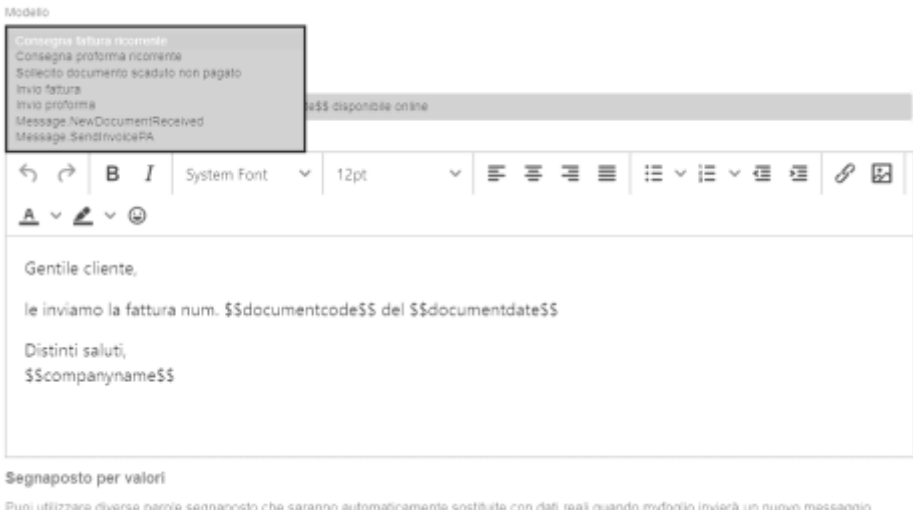

#### **Importatore anagrafiche**

utilizzando questo modello.

E' possibile ogni volta che se ne abbia bisogno di importare anagrafiche di tipologia clienti/fornitori o prodotti/servizi, da file esterni come CSV, XLS, XLSX.

L'importazione' è guidata e prevede la possibilitàdi scaricare un file di esempio (csv, xls, xlsx) per formattare correttamente il file da importare.

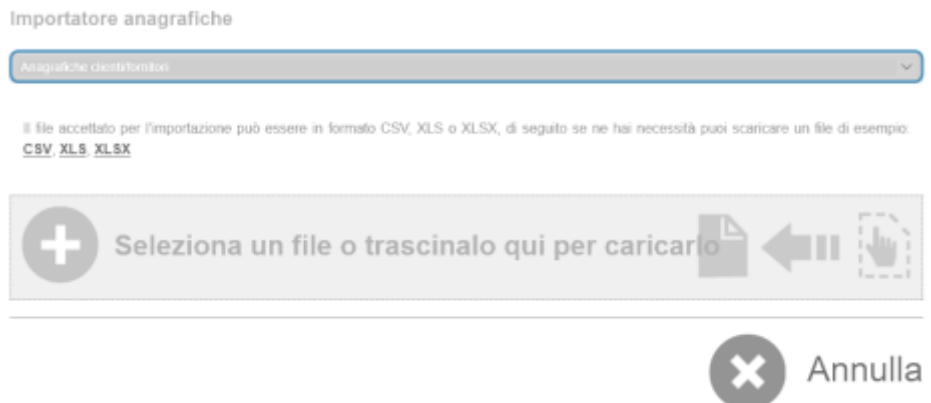

*Nota: I file dovranno essere opportunamente formattati affinchél'importazione possa andare a buon fine, e nel caso in cui ci dovessero essere errori nell'importazione, questi verranno segnalati a fine del processo di importazione, con una notifica nelle ultime attività, al cui interno verrà riportato un file testo contenente la tipologia di problema riscontrato.*

Dopo aver selezionato il file da importare, se questo sarà stato correttamente formattato, ne verrà proposta una anteprima a video per verificarne la corretta associazione dei campi prima dell'effettiva importazione:

#### Importatore anagrafiche

Anagrafiche clientifornitori

ATTENZIONE: L'anteprima mostra quello che importeremo (i valori nell'anteprima sono abbreviati per ragioni di praticità), pertanto se vedi dati non corretti o mancanti significa che il file fornito non è conforme a quello gestito dall'importatore o non è completo e quindi è consigliabile annullare l'operazione.

Durante l'importazione se una o più righe verranno scartate, queste ti saranno indicate, insieme alla ragione dello scarto, nel file che potrai scaricare dal menu azioni dell'elemento di notifica dell'avvenuta importazione che troverai nella pagina Ultime attività.

Nel caso in cui comunque l'importazione non sia soddisfacente potrai annuliarla entro 24 ore tramite l'azione "Annulla operazione" che troverai sempre nel menu azioni della notifica.

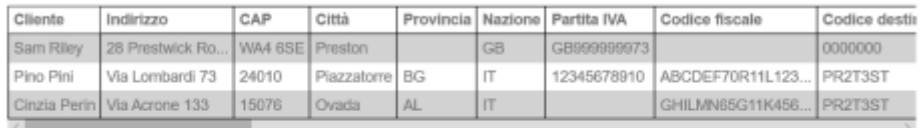

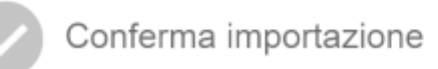

Annulla

Dopo l'importazione sarà possibile annullare l'operazione in modo completo, entro le 48 ore agendo sull'azione disponibile nella notifica presente nelle ultime attività relativamente al completamento dell'importazione.

## Profilo elettronico

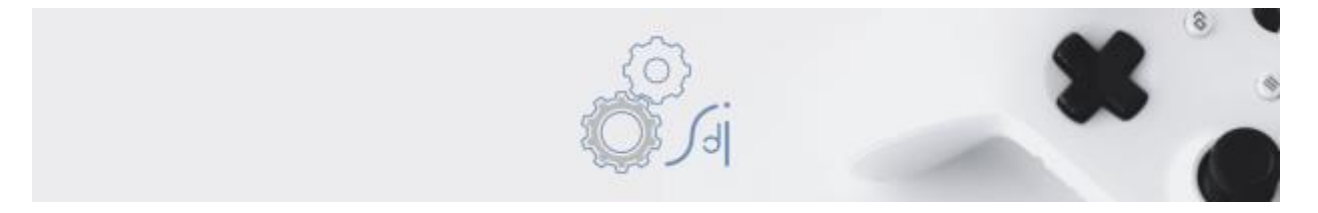

Questa sezione delle impostazioni è totalmente dedicata alle impostazioni relative alla fattura elettronica, sia per la trasmissione che per l'eventuale ricezione.

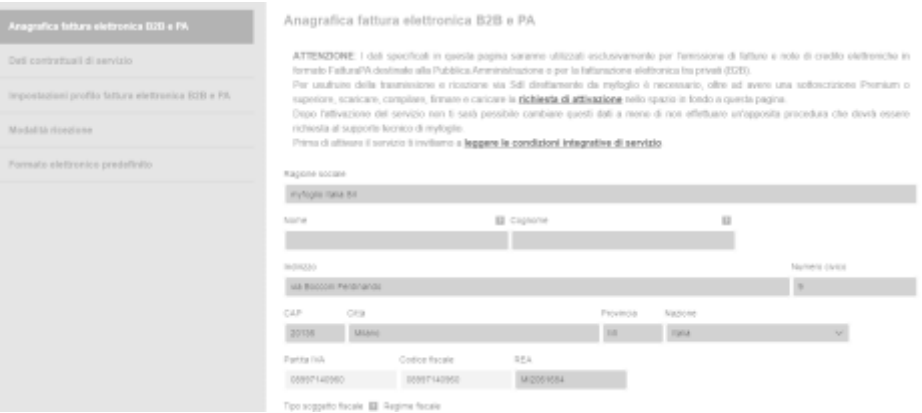

In questo pannello devono essere inserite tutte le informazioni relative alla partita iva e al suo legale rappresentante, per poter attivare il servizio sia per la trasmissione che per la ricezione.

### *Nota Importante: i dati inseriti in questa sezione non potranno essere modificati dopo l'attivazione, nel caso si dovrà contattare il supporto tecnico.*

#### **Modalità di ricezione**

In questo pannello è indicato il codice univoco da comunicare ai propri fornitori per la ricezione delle fatture elettroniche direttamente nel gestionale.

In merito ci sono anche altre modalitàda verificare e attuare che riguardano il cassetto fiscale, di cui si rimanda al proprio consulente l'eventuale spiegazione.

#### **Formato Elettronico predefinito**

In questo pannello è possibile impostare il tipo di formato elettronico predefinito, che potràessere del tipo: Nessuno nel caso non si sia soggetti all'obbligo della fatturazione elettronica, fattura B2B nel caso di fatturazione prevalente verso privati o fattura PA nel caso di fatturazione prevalente verso la Pubblica Amministrazione.

## Profilo pubblico

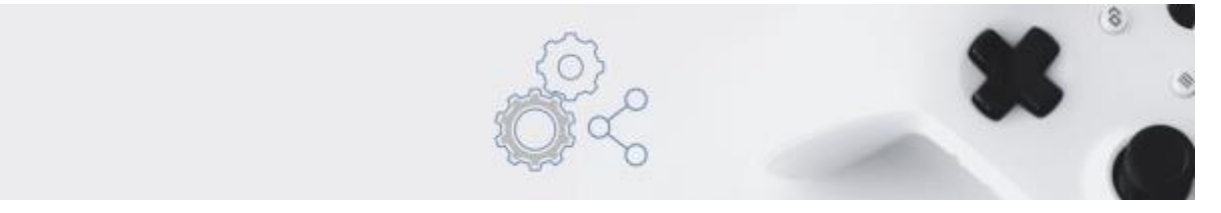

Questa sezione delle impostazioni è dedicata alla privacy, e alle informazioni anagrafiche che si vogliono condividere agli altri utenti della piattaforma nel caso di contribuzione alla condivisione di informazioni all'interno del network per velocizzare le operazioni di data entry. **Privacy e GDPR**

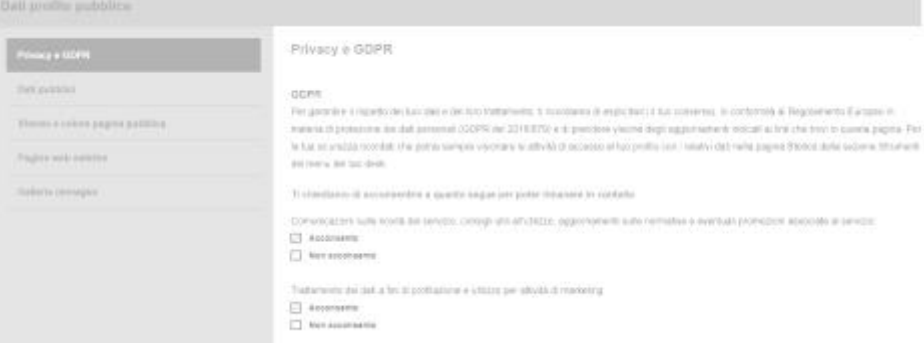

Impostazioni di condivisione verso il network

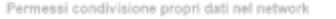

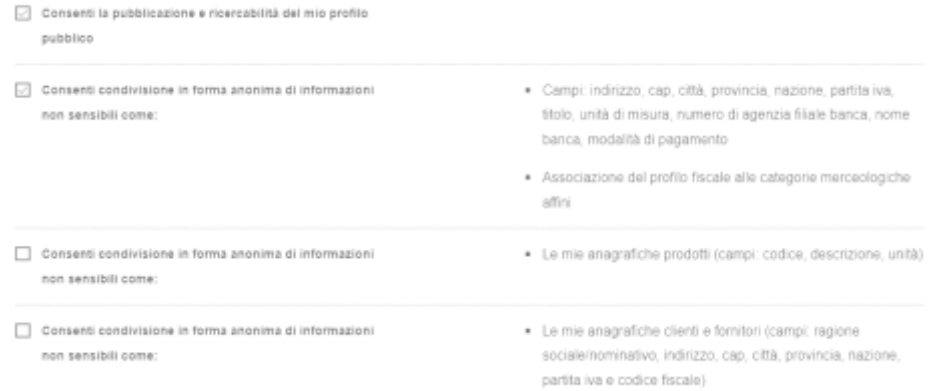

## Impostazioni della visualizzazione delle informazioni provenienti dal network

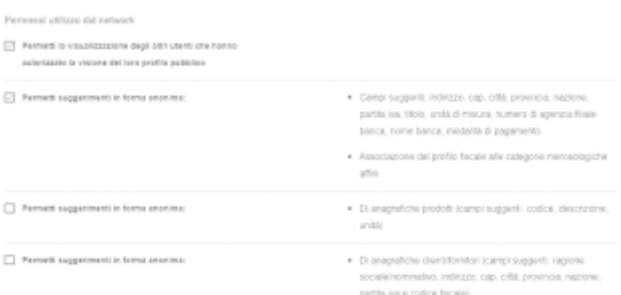

Nota : Queste impostazioni sono importanti perchédeterminano cosa si vuole far vedere come informazioni agli altri utenti della piattaforma, e viceversa cosa si vuole vedere degli altri durante l'utilizzo del gestionale.

Nota: NON confondere con i permessi GDPR che riguardano le autorizzazioni al contatto da parte del gestionale a scopi tecnici o di marketing.

vai a **[Indice Guida >>](https://sway.office.com/Kdr81L6ZHno9vYZq)**